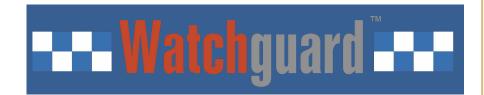

# 4G/SMS/EthernetContactIDCommunicator

PSTN/4GContactIDProtocoltoSMSAlert&SIAIPConverter

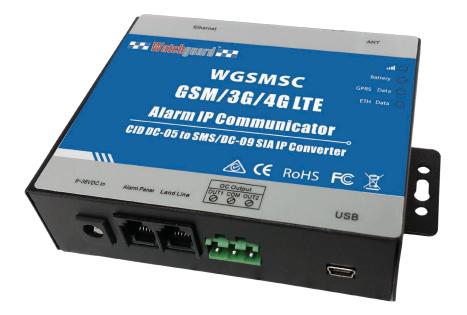

**User Manual** 

Ver 1.4

**Model: WGSMSC** 

Date Issued: 2019-01-09

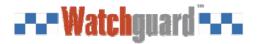

### **Table of Contents**

| 1. Introduction                                        | 3  |
|--------------------------------------------------------|----|
| 2. Specifications                                      | 3  |
| 3. Features                                            | 3  |
| 4. Standard Package                                    | 4  |
| 5. Overview of Main Panel                              | 4  |
| 6. Alam panel connection                               | 5  |
| 7. Installations                                       | 6  |
| 7.1 Install the USB Driver on PC                       | 6  |
| 7.2. Install the USB Driver on PC                      | 6  |
| 7.3 Settings in PC programming software                | 6  |
| 7.3.1 The Menu Bar of the PC programming software      | 7  |
| 7.3.2 GPRS data Parameter Setting                      |    |
| 7.3.3 The Phone Numbers for Events Notification        | 8  |
| 7.3.4 Set the Password and PIN Code Verification       | 8  |
| 7.3.5 Set the OC Outputs Names                         | 8  |
| 7.3.6 Set the CMS Server IP address and Server Port    | 9  |
| 7.3.7 Set the Output pulse time and Ethernet parameter | 9  |
| 7.3.8 The other buttons in PC programming software     | 10 |
| 7.3.9 Set the SMS Notification Contents                | 10 |
| 7.4.0 Engineer Debug for GPRS Data Transmission        | 11 |
| 8. SMS Commands                                        | 11 |
| 9 Worrenty                                             | 12 |

This handbook has been designed as a guide to the installation and operation of GSM Communicator.

Statements contained in the handbook are general guidelines only and in no way are designed to supersede the instructions contained with other products. We recommend that the advice of a registered electrician be sought before any Installation work commences.

Cornick Pty Ltd, its employees and distributors, accept no liability for any loss or damage including consequential damage due to reliance on any material contained in this handbook.

Cornick Pty Ltd, its employees and distributors, accept no liability for GSM Network upgrading or SIM Card upgrading due to the technology specifications contained in this handbook.

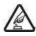

Safe Startup

Do not use GSM unit when using GSM equipment is prohibited or might bring disturbance or danger.

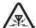

Interference

All wireless equipment might interfere network signals of GSM unit and influence its performance.

Page 2 of 14 Ver 1.4 Date: 20190109

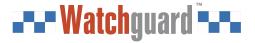

### 1. Introduction

The GSM/3G/4G Communicator WGSMSC is specially designed for existing Watchguard alarm systems.

The *GSM/3G/4G Communicator WGSMSC* can transfer the Alert Message from your PSTN Contact ID (SIA DC-05) Control panel into SIA DC-09 protocol over Ethernet/GPRS network and SMS notification. It can change alert notifications from traditional PSTN alert to Ethernet/wireless alert (SIA standard DC-09 requirements).

(Note: 'WGSMSC' will be written in the following contents below instead of 'GSM/3G/4G LTE Communicator WGSMSC')

## 2. Specifications

| Signal Frequency               | 4G                                                    |
|--------------------------------|-------------------------------------------------------|
|                                | 3G                                                    |
|                                | GSM850 / 900 / 1800 / 1900 MHz                        |
| Communication Ways             | Ethernet & TCP/IP via GPRS                            |
| Message Transmission Protocols | SIA DC-09-2007 or SIA DC-09-2012 (WGSMSC)             |
|                                | SIA DC-05 (PSTN Control Panel)                        |
| Output                         | OUT1, OUT2 ,OC type, commutates voltage of up to 30 V |
|                                | and direct current of up to 1 A                       |
| Configuration                  | via USB port or SMS commands                          |
| Power Supply                   | DC 9V24 V                                             |
| Used Current                   | 1030 mA (on standby),                                 |
|                                | up to 70 mA (while sending data)                      |
| Operating Temperature          | Temperature from -10C to +50C,                        |
|                                | Relative humidity up to 80 % when +20 C               |
| Backup battery                 | 900mAH                                                |
| Exterior dimension             | 105 mm * 88 mm * 30 mm (W*D*H)                        |

## 3. Features

- Easy programmed by PC configuration, compatible with most alarm panels.
- Supports transferring data by PSTN Ethernet or GPRS, SMS ( no phone call ),
- Supports 2 different CMS centers (IP addresses or DNS server).
- SMS notification when the connection with the CMS center is failed (3 trial times).

Page 3 of 14 Ver 1.4 Date: 20190109

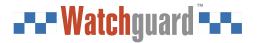

- When PSTN network failed, it will send the alert message to the center by Ethernet/GPRS network,
- When the PSTN network good, then it will not use GPRS network etc. for transferring alert message,
- 5 users to receive SMS notification on Alarm, Supervision, Trouble, By pass, Test, GPRS fail, DC loss,
- SMS commands to check the device version, IMEI code, GSM signal,
- 2 OC outputs which could be controlled by SMS commands, output pulse time can be set.
- Support firmware upgrading via USB.
- Supports PIN code verification in PC programming software.
- Remote configuration by SMS commands.
- Backup rechargeable battery, with DC power failure SMS alert.

## 4. Standard Package

Main Panel x 1 piece, CD (User Manual & PC programming software) x 1 piece

## 5. Overview of Main Panel

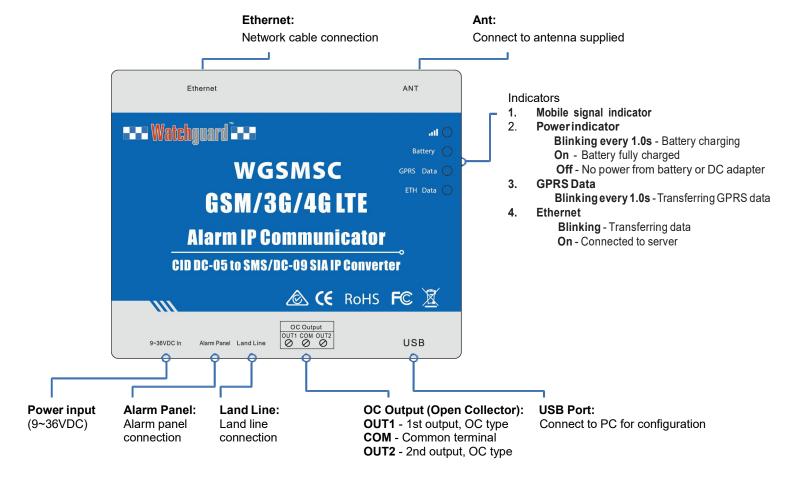

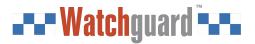

## 6. Alarm panel connection

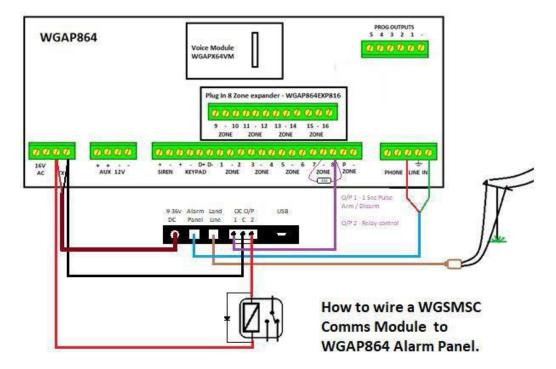

# **Important**

WGAP864 alarm panel configuration: (Must set up these parameters otherwise the device won't send SMS)

- Location 46, Data 1 = ON (Y)
- Location 51 = Report Centre Telephone number (If no reporting centre, must input some numbers to 'cheat' the alarm panel to dial)
- Location 61 = 4-digit report centre account code. (If no account code, enter any 4-digit **NON-ZERO** numbers.)

\*\*\* If 0000 is used, SMS function is disabled.

Page 5 of 14 Ver 1.4 Date: 20190109

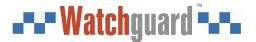

### 7. Installations

**Note:** There are 2 methods for changing settings: PC configuration & SMS commands. Install the USB Driver before using the PC programming software.

#### 7.1 Install the USB Driver on PC.

- 1) Screw on the GSM antenna.
- 2) Open the cover on the back the WGSMSC to find the SIM card holder, and insert the SIM card as below:

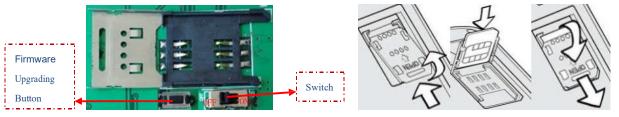

3) Turn on the power supply and switch WGSMSC on, and check the GSM Signal Indicator to confirm the SIM card in WGSMSC is working. Please read section 5 for details.

#### 7.2. Install the USB Driver on PC.

- Download and install the latest USB Driver according to your PC operation system.
- 2) Connect the **WGSMSC** to the Computer via USB cable.
- Find the USB Serial Port as picture below. (This COM port number will be used in PC programming software).

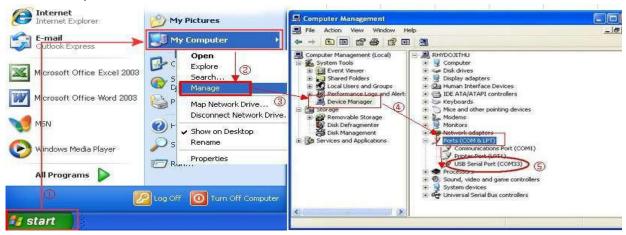

#### 7.3. Settings in PC programming software.

Choose the USB Serial Port according to [7.2.Install the USB Driver on PC.], and click open Com.

It will come to the Basic Information window as below:

Note: when the settings in current window is done, please click Save Settings to complete the configuration.

Page 6 of 14 Ver 1.4 Date: 20190109

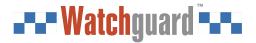

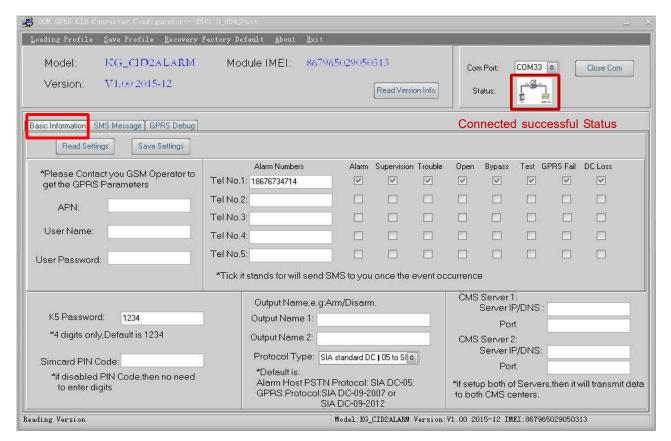

#### 7.3.1 The Menu Bar of the PC programming software.

| <u>L</u> oading Profile  | Save Profile Recovery Factory Default About Exit               |  |  |
|--------------------------|----------------------------------------------------------------|--|--|
| <u>L</u> oading Profile  | [Alt + L]: Load the setting profile that you have saved before |  |  |
| Save the Profile         | [Alt + S]: Save the settings to the local                      |  |  |
| Recovery Factory Default | [Alt + R]: Reset the WGSMSC device back to the factory         |  |  |
| <u>A</u> bout            | [Alt + A]: The information about the WGSMSC                    |  |  |
| <u>E</u> xit             | [Alt + E]: Exit the PC programming software.                   |  |  |

#### 7.3.2 GPRS data Parameter Setting.

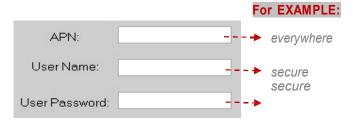

**Note:** The example above is only for reference, please contact your local GSM operator for the settings accordingly. If the local GSM Operator does not use APN anymore, please ignore the settings in this section.

Page 7 of 14 Ver 1.4 Date: 20190109

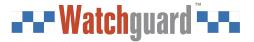

#### 7.3.3 The Phone Numbers for Events Notification.

| Alarm Numbers         | Alarm             | Supervision | Trouble      | Open         | Bypass       | Test | GPRS Fail | DC Loss |
|-----------------------|-------------------|-------------|--------------|--------------|--------------|------|-----------|---------|
| Tel No.1: 18676734714 | ~                 | ~           | $\checkmark$ | $\checkmark$ | $\checkmark$ | V    | V         | ~       |
| Tel No.2:             |                   |             |              |              |              |      |           |         |
| Tel No.3:             |                   |             |              |              |              |      |           |         |
| Tel No.4:             |                   |             |              |              |              |      |           |         |
| Tel No.5:             |                   |             |              |              |              |      |           |         |
| - No. 5 The phon      | e numbers for the | SMS notific | ation.       |              |              |      |           |         |
|                       |                   |             |              |              |              |      |           |         |

| Tel No. 1 – No. 5 | The phone numbers for the SMS notification.                                                                           |  |  |
|-------------------|----------------------------------------------------------------------------------------------------|--|--|
| Alarm             |                                                                                                    |  |  |
| Supervision       |                                                                                                    |  |  |
| Trouble           | Ademco® Contact ID Protocol Events Codes.                                                                             |  |  |
| Open              | Ademicos Confact ID Protocol Events Codes.                                                                            |  |  |
| ByPass            |                                                                                                    |  |  |
| Test              |                                                                                                    |  |  |
| GPRS Fail         | The GPRS message transmission failure notification from WGSMSC .  The external DC Power Loss notification from WGSMSC |  |  |
| DC Loss           |                                                                                                    |  |  |

#### Note:

- 1) Tick the phone numbers in the list that will receive the SMS notification when the event occur.
- 2) Only for SMS notification, no voice communication.
- 3) **18676734714** is the phone number only for example. If the WGSMSC can't work, please add your country code in front of the phone number.

#### 7.3.4 Set the Password and PIN Code Verification.

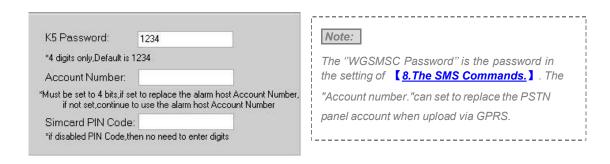

#### 7.3.5 Set the OC Outputs Names

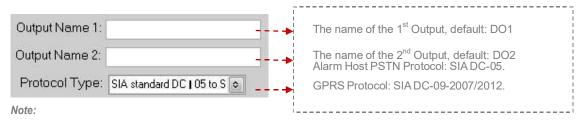

The max characters for the Output Name is 40, these names will be displayed in the SMS notifications.

Page 8 of 14 Ver 1.4 Date: 20190109

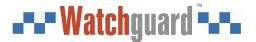

#### 7.3.6 Set the CMS Server IP address and Server Port.

(For report centre IP address settings)

| CMS Server 1:   |               |
|-----------------|---------------|
| Server IP/DNS : | 183.12.162.70 |
| Port:           | 4005          |
| CMS Server 2:   |               |
| Server IP/DNS:  |               |
| Port:           |               |

| Note:                                     |
|-------------------------------------------|
| If Server 2 is set up, the alert messages |
| will be transmitted to Server 2 (backup)  |
| if Server 1 failed.                       |
|                                           |

#### 7.3.7 Set the Output pulse time and Ethernet parameter. (If IP report centre is used)

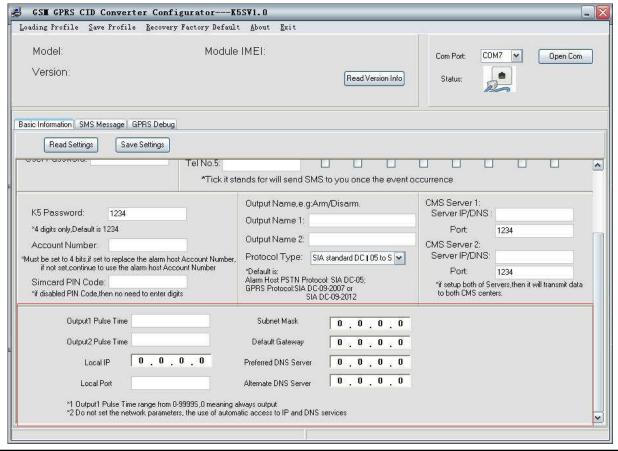

| Output Pulse Time            | 0~9999\$                                                                                                    |
|------------------------------|----------------------------------------------------------------------------------------------------|
| Ethernet Parameter           | Default "0",means getting IP and DNS automatically                                                                                                    |
| GPRS<br>Module<br>(optional) | a.  1) If the Ethernet is not connected, device will send the following SMS message:  "Ethernet connection failed, please check the wired network!"  2) If the Ethernet is connected but the server fails to response, it will send the following SMS message: "ETH Connect Failure"  At this time, the alert will transfer the data via GPRS; But if Ethernet is connected successfully |
|                              | and the server is responding, then GPRS will not transfer data.                                                                                                    |
|                              | b. If there is no GPRS signal, it will transfer data via Ethernet.                                                                                                    |

Page 9 of 14 Ver 1.4 Date: 20190109

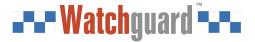

#### 7.3.8 The other buttons in PC

| open Com            | Open the USB serial Com Port.                                                                |  |
|---------------------|----------------------------------------------------------------------------------------------|--|
| Close Com           | When displayed, it means successful connection.                                              |  |
| Read Version Info   | Read the device model, IMEI Code, Version.                                                   |  |
| Read settings       | Read the existed setting data in the WGSMSC.                                                 |  |
| Save Settings       | Click this button to complete the current settings.                                          |  |
| Delete Settings     | Delete all the setting data in WGSMSC.                                                       |  |
| Clear Display       | Clear the words displayed in the current windows (The existed settings will not be cleared). |  |
| Clear Received Data | Clear the data WGSMSC have received in the current window.                                   |  |
| Clear Sent Data     | Clear the data WGSMSC have send in the current window.                                       |  |
| Stop Debug          | Stop the debug.                                                                              |  |

**Note:** There are three different windows in PC programming software: Basic Information, SMS Message, GPRS Debug. Please click the Save Settings when the setting data in the current windows is completed.

#### 7.3.9 Set the SMS Notification Contents.

Page 10 of 14

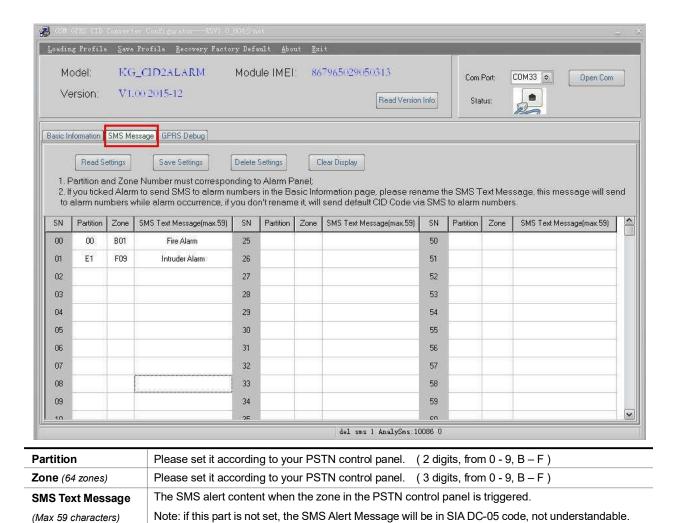

Ver 1.4

Date: 20190109

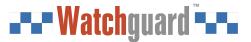

#### 7.4.0 Engineer Debug for GPRS Data Transmission.

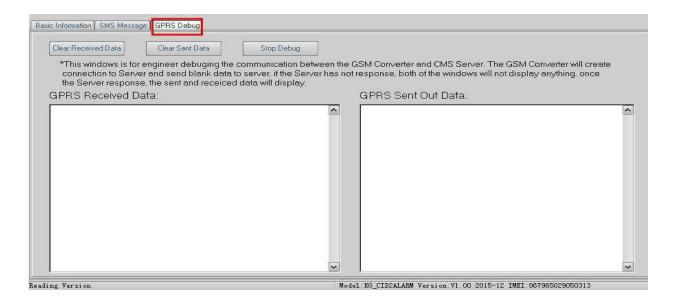

### 8. SMS Commands

The SMS commands below are sent to the SIM card of WGSMSC for remote configuration. It is used to program the WGSMSC module without using a PC.

Note:

- 1) All letters in SMS commands must be <u>CAPITAL</u> letters.
- 2) The Examples below are only for reference, send the SMS commands according to your actual situations.
- 3) The Password below is the default password (1234), please use the new password in the SMS commands when the default password was changed.

#### 1) when wrong a SMS command was sent:

| SMS Commands                                                                                           | Return SMS Message                                   |  |
|----------------------------------------------------------------------------------------------------|------------------------------------------------------|--|
|                                                                                                    | SMS Format Error, Please check Caps Lock in Command! |  |
| Note: If any SMS command with the wrong format was send, you will receive a SMS notification as above. |                                                      |  |

#### 2) When external DC Power loss/Recovery

|             | Return SMS Message         |
|-------------|----------------------------|
| DC Loss     | External DC Power Goes OFF |
| DC Recovery | External DC Power Goes ON  |

#### 3) Change the password (The default password is 1234, with 4 digits):

| SMS Commands                | Return SMS Message                                                     |  |  |
|-----------------------------|------------------------------------------------------------------------|--|--|
| Old Password+P+New Password | 【New Password】,This is the New Password, please remember it carefully. |  |  |
| For Examples: 1234P4321     | 【4321】,This is the New Password, please remember it carefully.         |  |  |

Note: When the password was forgot, please reset the device from the PC programming software.

Page 11 of 14 Ver 1.4 Date: 20190109

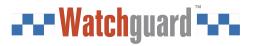

#### 4) Inquiry the device information remotely

| Return SMS Message    |
|-----------------------|
| Model:                |
| Version:              |
| IMEI:                 |
| GSM Signal Value:     |
| Model: WGSMSC         |
| Version: V1.002015-12 |
| IMEI: 867965029050313 |
| GSM Signal Value: 30  |
|                       |

#### Note:

- 1) Every WGSMSC has a unique IMEI code for firmware upgrading.
- 2) The GSM Signal Value range: 1~31.99, Signal weak value: <16.

#### 5) Program the 5 mobile phone numbers (the max is 23 digits) for SMS notification.

| Actions                        | SMS Commands                                                           | Return SMS Message              |
|--------------------------------|------------------------------------------------------------------------|---------------------------------|
| Set Mobile Phone Numbers       |                                                                        | Tel1:                           |
|                                | Password+A+Serial Number +T+ Phone Number  Example: 1234A3T13570810254 | Tel2:                           |
|                                |                                                                        | Tel <b>3</b> : 13570810254      |
|                                |                                                                        | Tel4:                           |
|                                |                                                                        | Tel5:                           |
| Inquiry the whole numbers list | Password +A                                                            | The list of the exiting numbers |
|                                | Example: 1234A                                                         |                                 |
| Delete the phone number in the | Password+A+SerialNumber                                                | The list of the exiting numbers |
| existing numbers list          | Example: 1234A3                                                        |                                 |

#### Note:

- 1) Serial Number: 1 ~ 5.
- 2) These mobile phone numbers are ONLY used for SMS notification, no voice notification.
- 3) Adding country codes in front of the mobile phone numbers is unnecessary.

### 6) Program the OC Outputs

| Actions                           | SMS Comands                                                                   | Return SMS Message           |
|-----------------------------------|-------------------------------------------------------------------------------|------------------------------|
| Set the name of the OC outputs    | Password+DO+Serial Number+T+the name                                          | DO1: rename: xxxx            |
|                                   | Example: 1234DO1TOutput 1 for Arm.                                            | Example: DO1: rename: Output |
|                                   |                                                                               | 1for Arm.                    |
| Inquiry the name of the OC        | Password+DO+SerialNumber                                                      | DO1: Output 1 for Arm        |
| outputs                           | Example: 1234DO1                                                              |                              |
| Delete the name of the OC outputs | Password+DO+Serial Number+DEL                                                 | DO1: Output 1 for Arm        |
|                                   | Example: 1234DO1DEL                                                           |                              |
| Switch the relay on               | Password+DOC+Serial Number                                                    | DO1: ON                      |
|                                   | Example: 1234DOC12                                                            | DO2:ON                       |
|                                   | It means switch on both the 1 <sup>st</sup> output and 2 <sup>nd</sup> output |                              |
|                                   | (The serial number is 1 or 2 or both)                                         |                              |
| Switch the relay off              | Password+D00+SerialNumber                                                     | DO1: OFF                     |
|                                   | Example: 1234DOO12                                                            | DO2:OFF                      |
|                                   | Switch off both the 1 <sup>st</sup> output and 2 <sup>nd</sup> output.        |                              |

Page 12 of 14 Ver 1.4 Date: 20190109

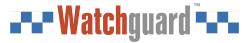

|                                | Or both.(The serial number is 1 or 2 or both) |                               |
|--------------------------------|-----------------------------------------------|-------------------------------|
| Inquiry all the current status | Password+DOE                                  | DO1: ON/OFF                   |
|                                | Example: 1234DOE                              | DO2:ON/OFF                    |
|                                |                                               |                               |
| Pulse output time              | Password+DOP+Serial Number (1 or 2) +T        | DO(1 or 2) Pulse Output Time: |
|                                | Time(Max 4 digits, 9999s )                    | xxxS                          |
|                                | Default:0s, always keep close                 |                               |
| Inquiry output time            | Password+DOT+Serial Number (1 or 2)           | DO(1 or 2) Pulse Output Time: |
|                                |                                               | xxxS                          |
| Pulse output control           | Password+DOP+SerialNumber                     |                               |
|                                | (The serial number is 1 or 2 or both)         |                               |

#### Note:

- 1. The Serial Number:  $\underline{\mathbf{1}}$  means the  $1^{st}$  output,  $\underline{\mathbf{2}}$  means the  $2^{nd}$  output,  $\underline{\mathbf{12}}$  means both the  $1^{st}$  output and the  $2^{nd}$  output.
- 2. The name of the outputs is 40 characters (Max.)

#### 7) Program the GPRS IP Sever and the Port:

| Actions                    | SMS Commands                           | Return SMS Message |
|----------------------------|----------------------------------------|--------------------|
| Settings                   | Password+IP+ IP address +P+Port Number |                    |
|                            | Example: 1234IP183.12.162.70P4005      |                    |
| Inquiry the settings       | Password+IP                            | Server:            |
|                            | Example: 1234IP                        | Port:              |
| Delete the exiting setting | Password+IP+DEL                        |                    |
| Noto                       | Example: 1234IPDEL                     |                    |

Vote:

Only the 1<sup>st</sup> server IP can be programmed via SMS commands. Program the 2<sup>nd</sup> server IP via PC programming software. More details: **[8.3.6 Set the CMS Server IP address and Server Port.]** 

#### 8) GPRS data Parameter Setting (APN/USER NAME/PASSWORD)

| Actions                    |           | SMS Commands                    | Return SMS Message    |
|----------------------------|-----------|---------------------------------|-----------------------|
| Settings                   | Password+ | AP+APN;UserName;Password#       |                       |
|                            | Example:  | 1234APeverywhere;secure;secure# | ] ADM                 |
| Inquiry the settings       | Password+ | AP                              | APN:                  |
|                            | Example:  | 1234 <mark>AP</mark>            | User Name:  Password: |
| Delete the exiting setting | Password+ | APDEL                           | Password.             |
|                            | Example:  | 1234APDEL                       |                       |

## 10. Warranty

- 1) This system is warranted to be free of defects in material and workmanship for one year.
- 2) This warranty does not extend to any defect, malfunction or failure caused by abuse or misuse by the Operating Instructions. In no event shall the manufacturer be liable for any alarm system altered by purchasers.

Page 13 of 14 Ver 1.4 Date: 20190109

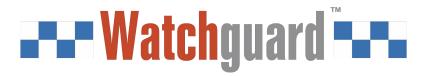

You deserve to feel safe, secure and protected.™

www.watchguardsystems.com

Page 14 of 14 Ver 1.4 Date: 20190109